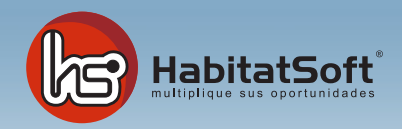

## Mantenimiento de Tablas Auxiliares

## Definición de tabla auxiliar

Las tablas auxiliares permiten adaptar la aplicación a sus necesidades concretas, contemplando desde le definición de tipos de inmueble, hasta la clasificación de los tipos de apunte en agenda que se van a utilizar.

El mantenimiento de estos conceptos se realizan desde una pantalla definida para cada tabla auxiliar. Como podrá comprobar, en muchos puntos de la aplicación se encuentran los botones de mantenimiento que le permiten acceder a la pantalla de configuración de la tabla auxiliar que necesite.

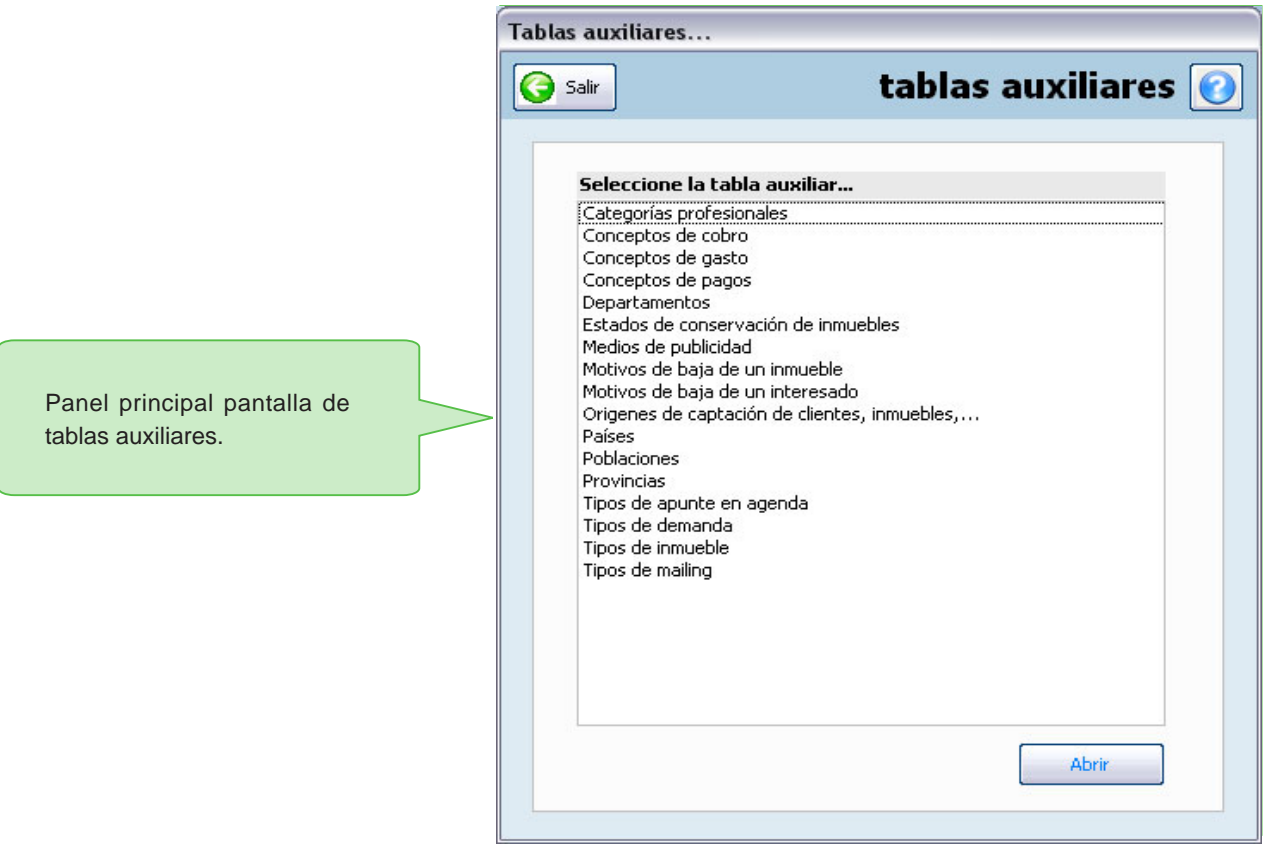

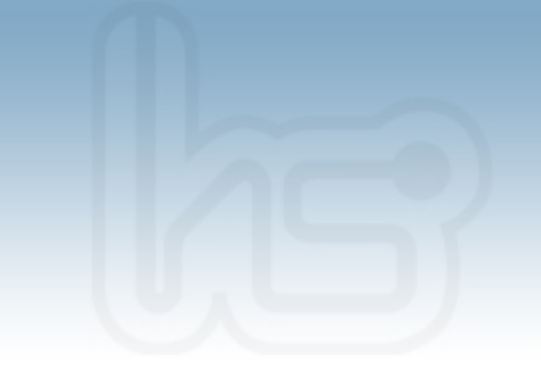

## Tipos de Inmueble

En este apartado podrá especificar cuales son los tipos de inmueble con los que va a trabajar normalmente. Por defecto el programa incorpora los tipo de inmueble suiguientes:

**Casa Piso Local comercial Parking Solar Nave Inmueble singular**

Es posible añadir un número ilimitado de tipos de inmueble, sin embargo deben pertenecer a una de la 7 familias predefinidas desde el programa.

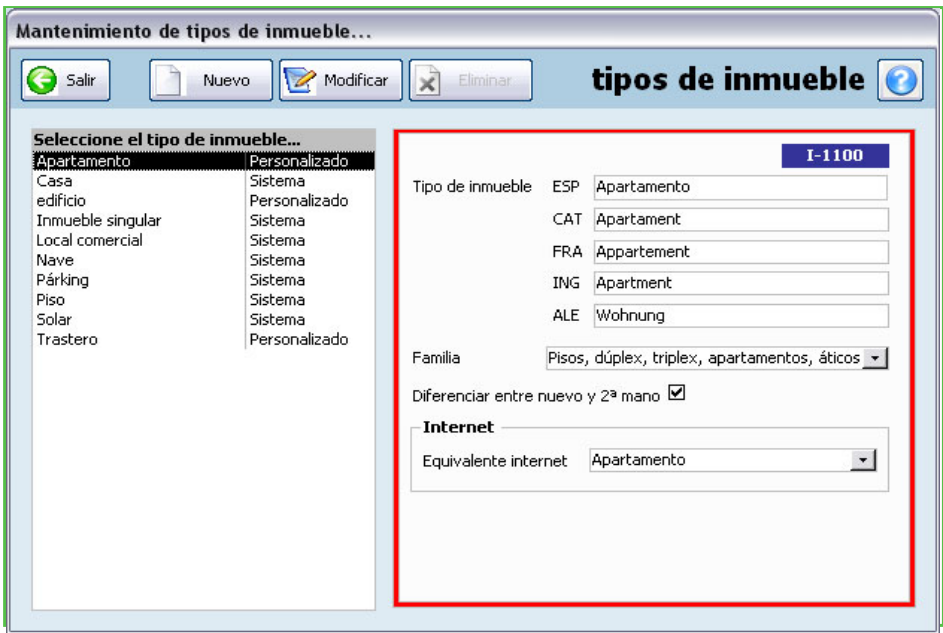

En la parte izquierda de la pantalla se muestra la lista de tipos de inmueble que actualmente están definidos. Haciendo clic sobre un tipo de inmueble de la lista se mostrará la información disponible en la parte derecha de la pantalla. Pulse el botón 'Nuevo' para definir un nuevo tipo de inmueble.

Deberá definir el nombre del tipo de inmueble en los 5 idiomas disponibles (en el caso de utilizar todos). Seguidamente deberá indicar la familia genérica a la que pertenecerá el tipo de inmueble, y si se desea diferenciar entre nuevo y 2ª mano. Cuando haya introducido todos estos datos pulse el botón Aceptar.

Si por cualquier razón dese eliminar un tipo de inmueble, deberá seleccionarlo de la lista y pulsar el botón 'Eliminar'. En el caso que el tipo de inmueble tenga datos asociados no podrá eliminarlo.